Fournir aux élèves leur mot de passe provisoire et leur demander de se connecter sur [http://enthdf.fr](http://enthdf.fr/)

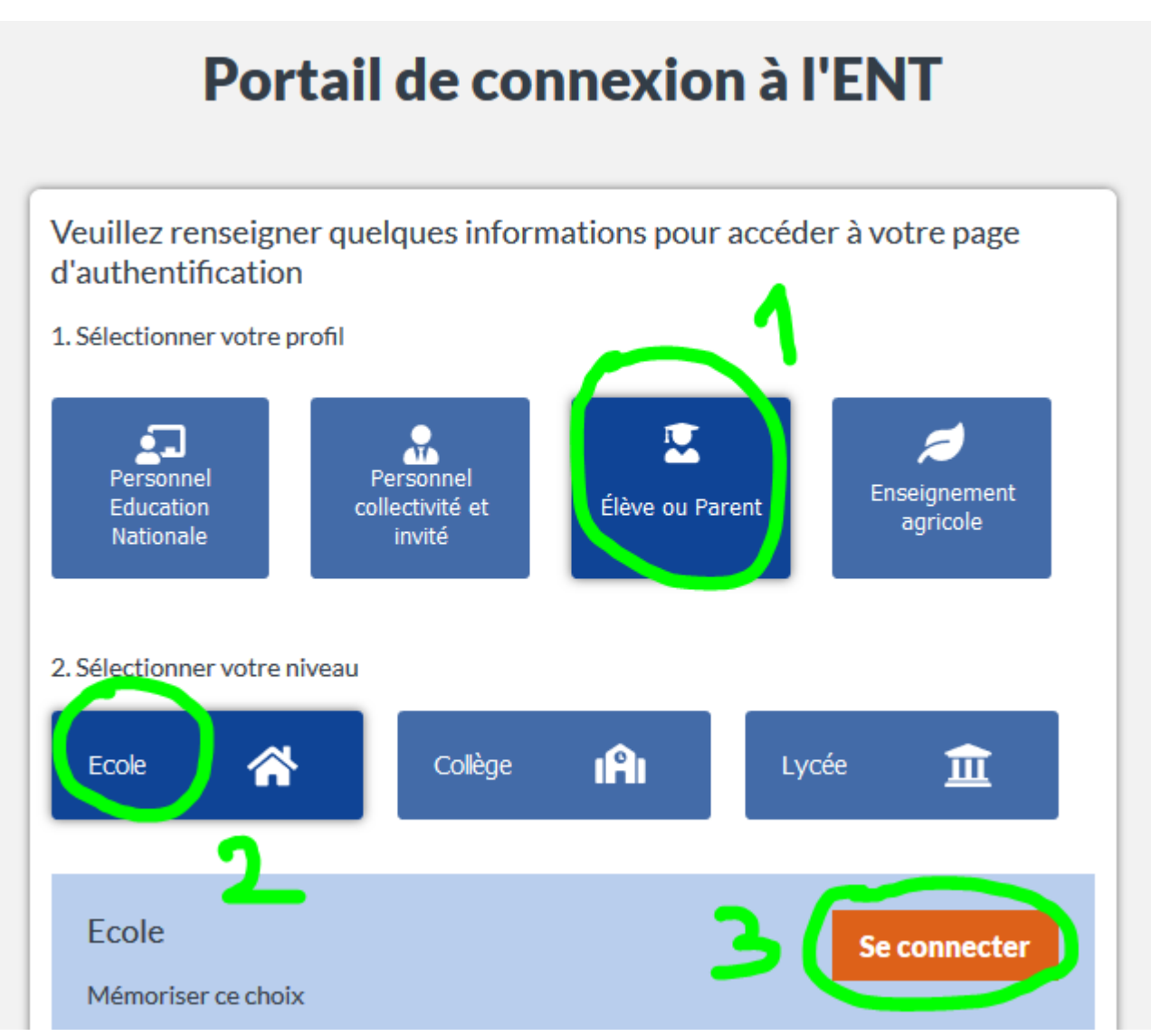

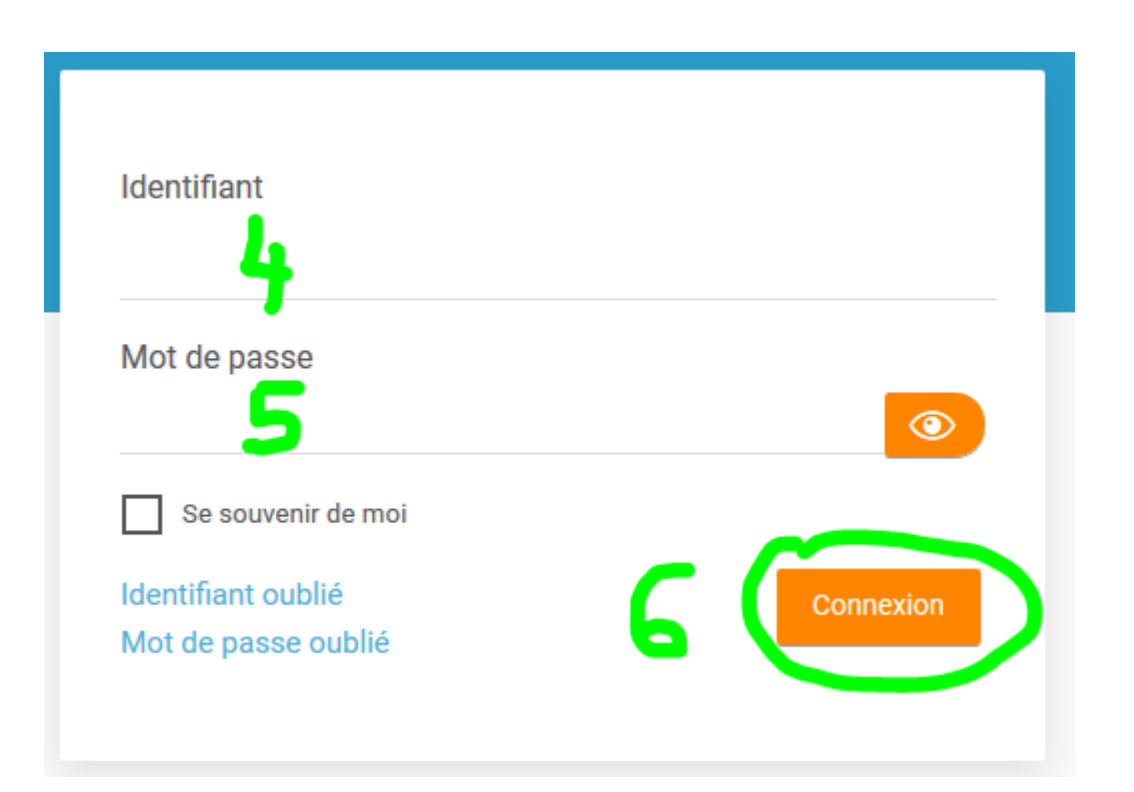

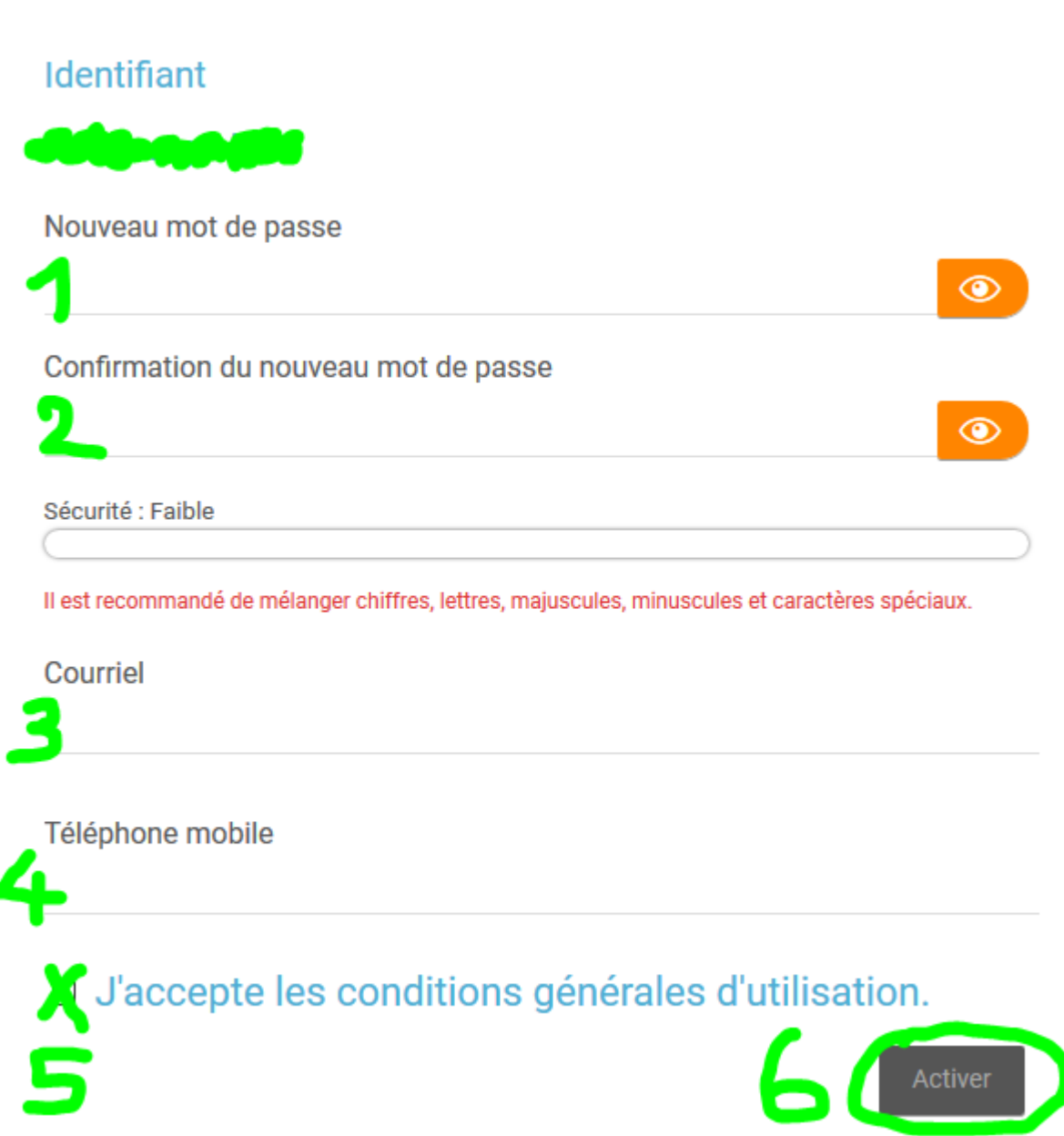

1.Le mot de passe doit obligatoirement être constitué de **6 caractères dont une majuscule, une minuscule, un chiffre et un caractère spécial** : &, @, %, #, \$, etc. Sinon vous ne pourrez pas activer le compte

Pour les petits, je propose 1<sup>ère</sup> lettre du nom en majuscule, 1<sup>ère</sup> lettre du prénom en minuscule, le caractère spécial « **&** » et l'année de naissance sur 4 chiffres

Ex MOREAU jean pierre né le 2 mai 2012 donne **Mj&2012**

Pour les grands, je propose 1<sup>ère</sup> lettre du nom en majuscule, 1<sup>ère</sup> lettre du prénom en minuscule, le caractère spécial « **& »** et la date de naissance sur 6 chiffres

Ex MOREAU jean pierre né le 2 mai 2009 donne **Mj&020509**

- 2.Faire recopier le mot de passe
- 3.L'adresse mail est obligatoire, mais on peut en donner une fausse, je propose **xx@free.fr**

4.Le numéro de téléphone n'est pas obligatoire, ne rien mettre

5.N'oubliez pas de faire cocher la case « **J'accepte les conditions**… »

6.puis faire cliquer sur le bouton « **Activer** », c'est terminé !